March 7, 2022

There is now an improved install process.

The install will create and / or update the WINANIM, WINIDE, and WINZOS components.

After the download of the .ZIP is finished, expand / unpack the .ZIP file. Click / execute the resultant .EXE file to begin the install process.

If the install detects an update all user data files and WINZOS files are backed-up and then restored at the conclusion of the install process. Important WINZOS files preserved are:

- System catalog files
- SDSF files
- SYSLOG files

The install process merges the existing components. Newer WINCOBOL .DDL and .EXE files replace older versions. The install process does not delete any files.

This install replaces the GnuCOBOL components with the most recent functional release of GnuCOBOL.

Major features of this install:

- DB2PREP supported.
- DB2 COBOL applications compile and execute.
- IDCAMS is functional

In the near term I will publish a video explaining the process of creating a PDS, populating a PDS, the 3.4 utility and other catalog management processes.

## **Db2 Confidence Testing.**

Compile EXAMPLES.Z.CNTL(ZLOADSQL)

A non-zero return code indicates that WINZOS could not find the Db2 components.

Proceed as below:

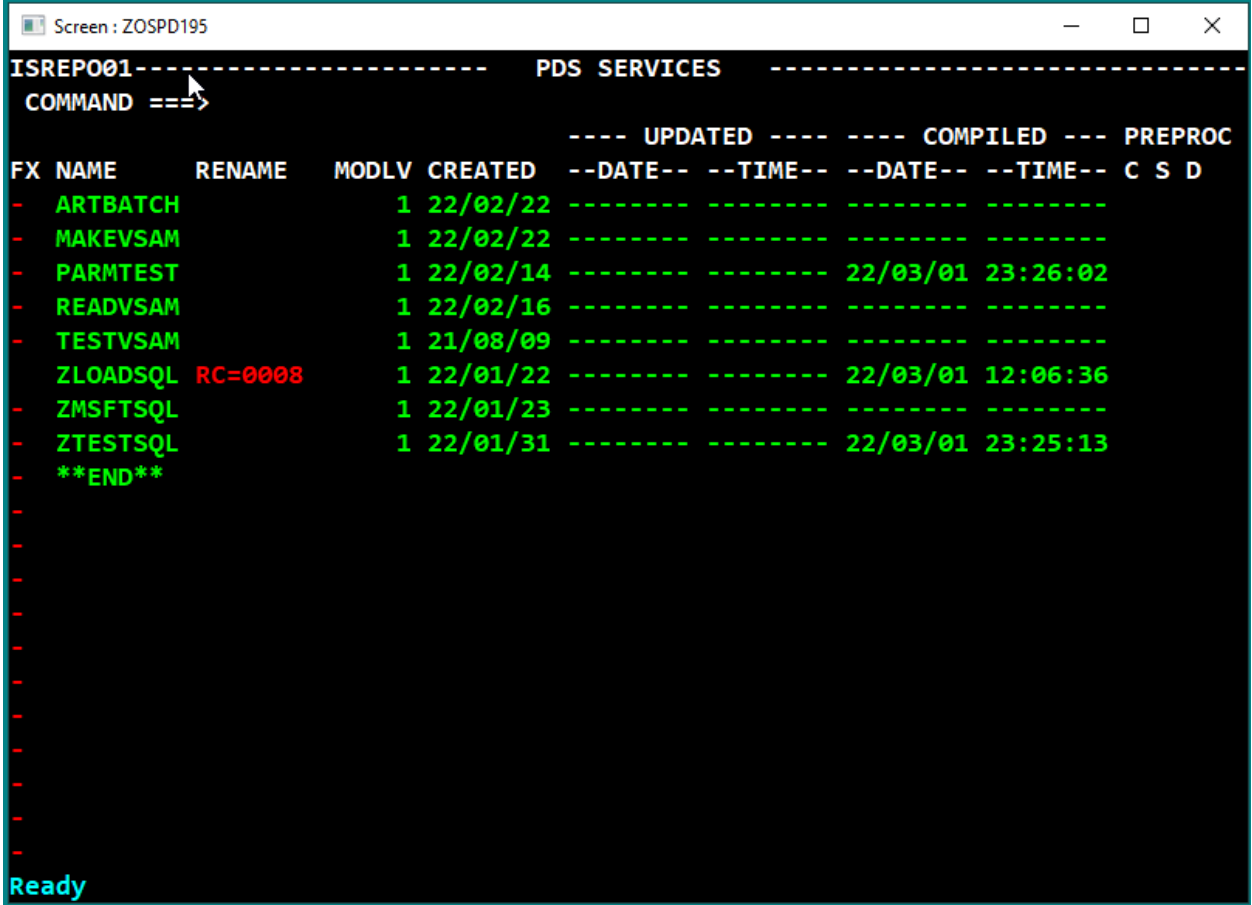

From a CMD.EXE window, type **DB2LEVEL** – Press Enter

DB2 returns the location of the installed DB2 components:

DB21085I This instance or install (instance name, where applicable: "DB2") …

Product is installed at **"C:\PROGRA~2\IBM\SQLLIB"** with DB2 Copy…

## The Db2 compile logic is stored in \WINZOS\ZOSPOOLP Start File Explorer – Navigate to \WINZOS\ZOSPOOLP

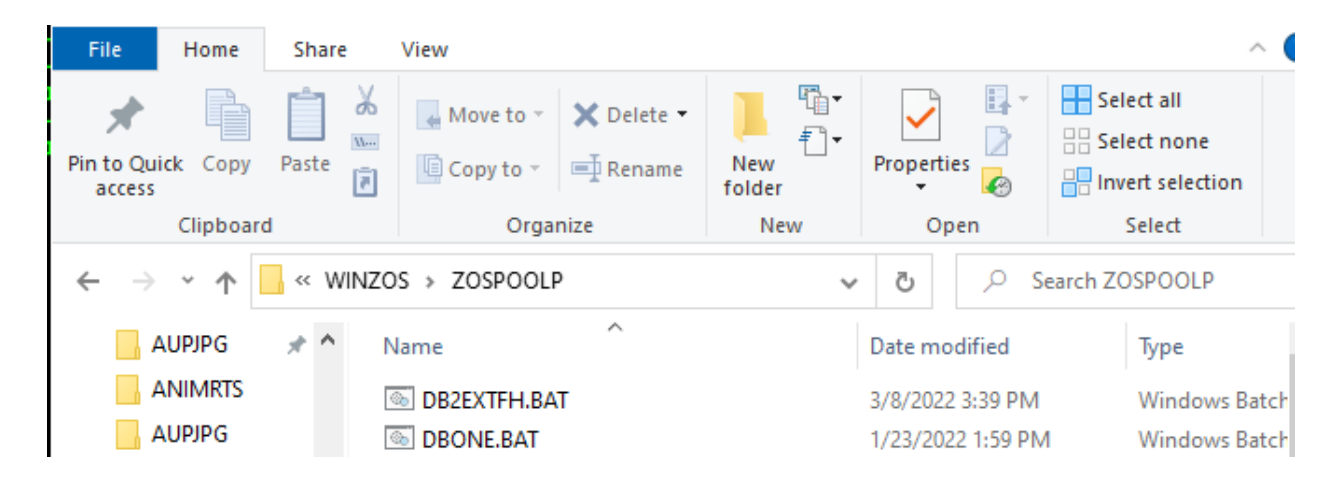

Right click on DB2EXTFH.BAT - Select Edit – Locate the highlighted lines. -fstatic-call ^

-fno-gen-c-decl-static-call ^

-IC:\PROGRA~1\IBM\SQLLIB\include\cobol\_mf^

-A "-v -I **C:\progra~1**\ibm\sqllib\include -include sqlaprep.h" ^

```
-Q "C:\PROGRA~1\IBM\SQLLIB\BIN\db2agapi.dll" -v
```
Change the bold text above to reflect the primary directory of Db2. DB2LEVEL reported: Db2 is installed at **"C:\PROGRA~2**\IBM\SQLLIB**"** Copy / Paste the DB2LEVEL location into the .BAT file. Save the update.

The odd directory name is because Db2 or the GnuCOBOL run time cannot recognize embedded spaces in a directory name. Windows provides for a "short form" directory name. Hence PROGRA~1 is the short form for \PROGRAM FILES\

Db2 could be installed with other than thee IBM default. DB2LEVEL will accurately report where Db2 is installed

## Recompile EXAMPLES.Z.COBOL (ZLOADSQL)

Execute ZLOADSQL

Navigate WINZOS to the Edit Panel (=2)

Edit EXAMPLES.Z.CNTL(CREATEDB) – Press enter at the panel display Select member CREATEDB – submit the JCL for execution.

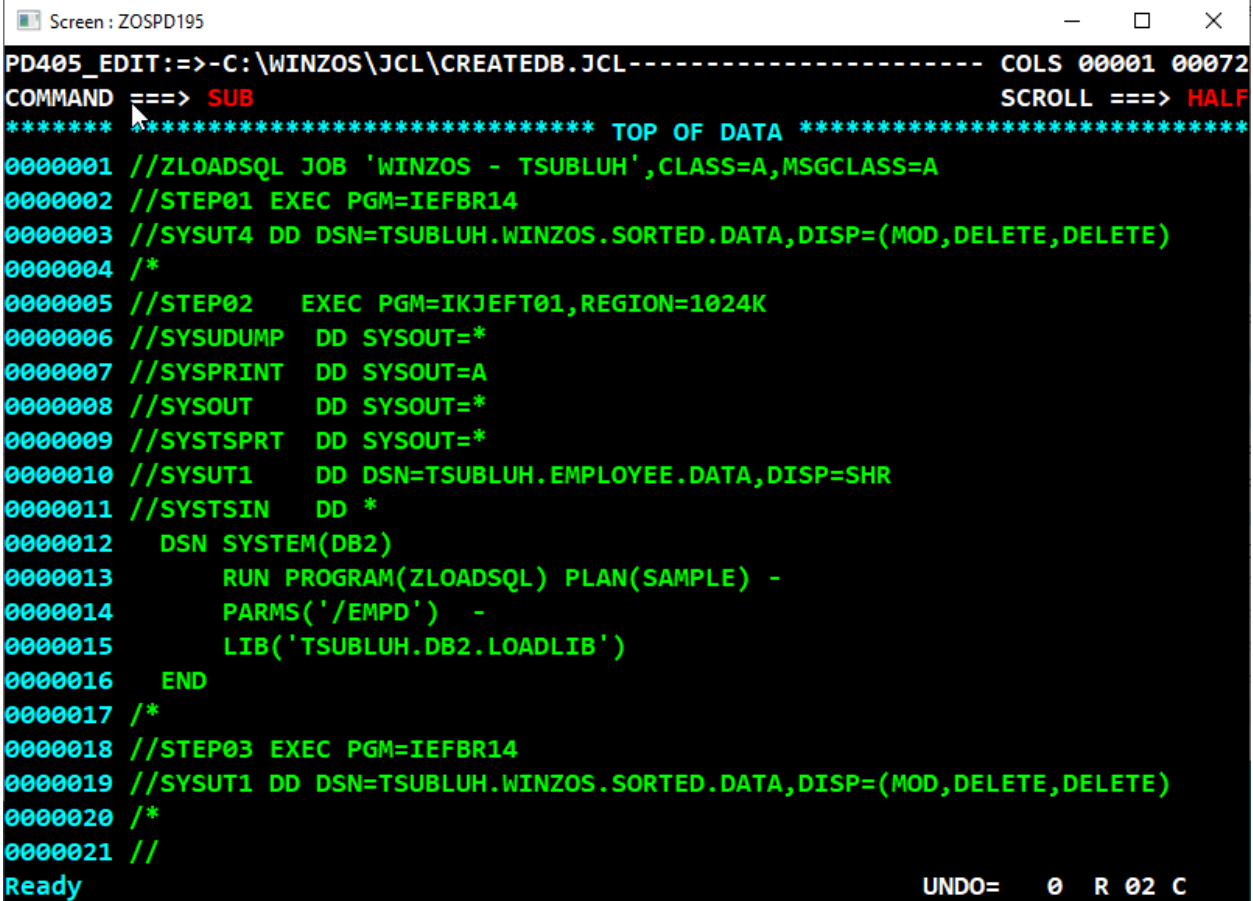

Compile EXAMPLES.Z.COBOL( ZTESTSQL) [use =C]<br>Submit EXAMPLES.Z.CNTL(ZTESTSQL) [used =2] Submit EXAMPLES.Z.CNTL(ZTESTSQL)

Review the execution results in SDSF  $[use = S.O]$ 

Db2 programs should be operational.

Note: Edit \WINZOS\ZOSPOOLP\DBTWO.BAT if there is need to add or modify options in the Db2 Prep / Db2 Bind commands.